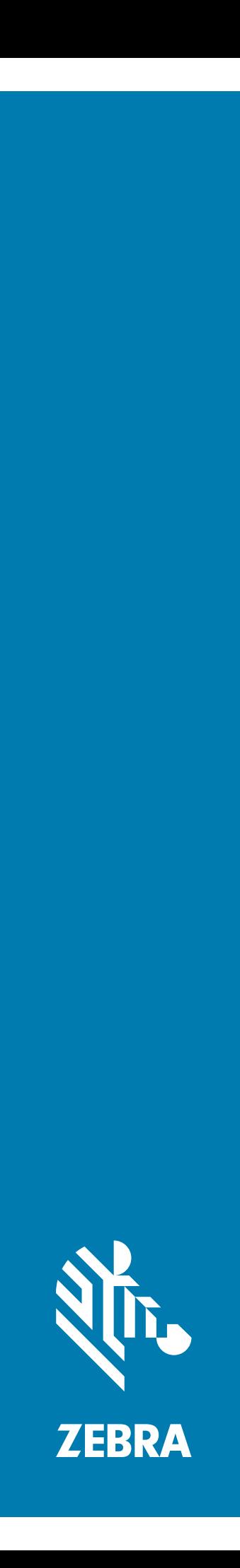

# Imaging scanner **DS9308**

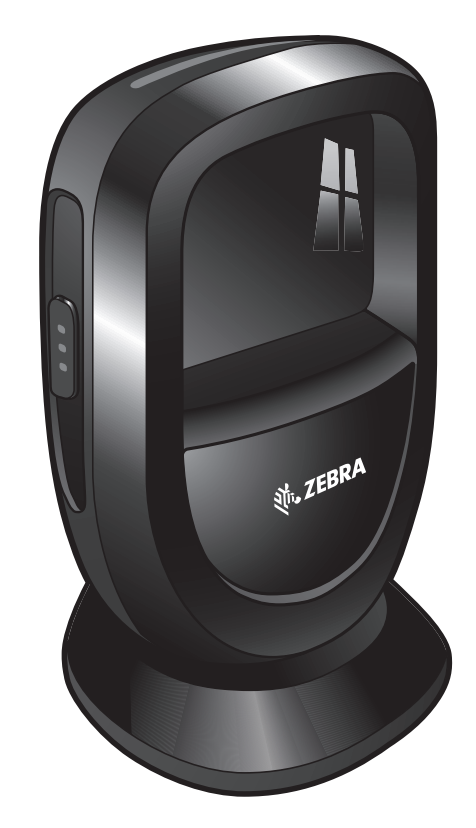

## **Kurzanleitung**

## **Copyright**

**© 2019 ZIH Corp. und/oder Tochterunternehmen**. Alle Rechte vorbehalten. ZEBRA und der stilisierte Zebrakopf sind in vielen Ländern eingetragene Marken von ZIH Corp. Alle anderen Marken sind das Eigentum ihrer jeweiligen Inhaber.

URHEBERRECHTE UND MARKEN: Ausführliche Informationen zu Urheberrecht und Marken finden Sie unter www.zebra.com/copyright.

GARANTIE: Vollständige Informationen zur Garantie finden Sie unter www.zebra.com/warranty.

LIZENZVEREINBARUNG FÜR DEN ENDBENUTZER: Ausführliche EULA-Informationen finden Sie unter [www.zebra.com/eula.](www.zebra.com/eula)

## **Nur für Australien (Nur für DCS-Produkte)**

For Australia Only. This warranty is given by Zebra Technologies Asia Pacific Pte. Ltd., 71 Robinson Road, #05-02/03, Singapore 068895, Singapore. Our goods come with guarantees that cannot be excluded under the Australia Consumer Law. You are entitled to a replacement or refund for a major failure and compensation for any other reasonably foreseeable loss or damage. You are also entitled to have the goods repaired or replaced if the goods fail to be of acceptable quality and the failure does not amount to a major failure.

Zebra Technologies Corporation Australia's limited warranty above is in addition to any rights and remedies you may have under the Australian Consumer Law. If you have any queries, please call Zebra Technologies Corporation at +65 6858 0722. You may also visit our website: <www.zebra.com>for the most updated warranty terms.

## **Nutzungsbedingungen**

#### **Urheberrechtshinweis**

Diese Bedienungsanleitung enthält eigentumsrechtlich geschützte Informationen von Zebra Technologies Corporation und deren Tochterunternehmen ("Zebra Technologies"). Sie dient ausschließlich zur Information und zur Verwendung durch Parteien, die die hier beschriebene Ausrüstung verwenden und warten. Derartige urheberrechtlich geschützte Informationen dürfen ohne ausdrückliche schriftliche Genehmigung von Zebra Technologies weder verwendet, reproduziert noch an Dritte weitergegeben werden.

#### **Produktverbesserungen**

Die kontinuierliche Verbesserung von Produkten gehört zur Firmenpolitik von Zebra Technologies. Alle Spezifikationen und Designs können ohne vorherige Ankündigung geändert werden.

#### **Haftungsausschluss**

Zebra Technologies ergreift Maßnahmen, um sicherzustellen, dass die veröffentlichten technischen Vorgaben und Handbücher korrekt sind. Es können jedoch Fehler auftreten. Zebra Technologies behält sich das Recht zur Korrektur solcher Fehler vor und schließt jegliche Haftung für daraus entstandene Schäden aus.

#### **Haftungsbeschränkung**

In keinem Fall haftet Zebra Technologies oder eine Person, die an der Entwicklung, Produktion oder Lieferung des beiliegenden Produkts (einschließlich Hardware und Software) beteiligt war, für Schäden jeglicher Art (einschließlich ohne Einschränkung für Folgeschäden wie entgangenem Gewinn, Geschäftsunterbrechung oder Verlust von Geschäftsinformationen), die aus der Verwendung, dem Ergebnis der Verwendung oder der Nichtverwendbarkeit des Produkts entstehen, selbst wenn Zebra Technologies von der Möglichkeit solcher Schäden unterrichtet wurde. Einige Rechtsgebiete lassen den Ausschluss oder die Beschränkung von Nebenoder Folgeschäden nicht zu, sodass die oben aufgeführten Ausschlüsse und Beschränkungen möglicherweise nicht für Sie gelten.

## Freihand-Bildscanner DS9308– Kurzanleitung

## **Funktionen**

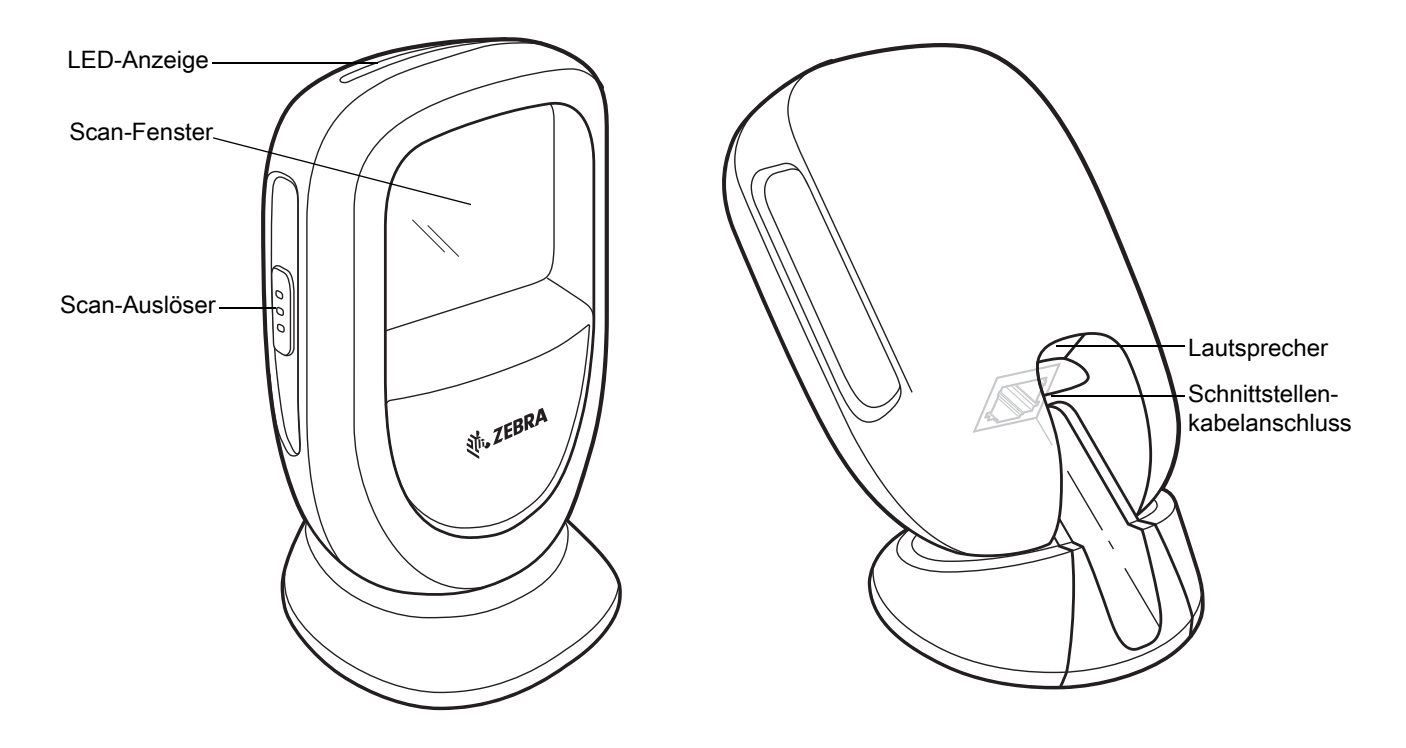

## **Einstecken des Kabels**

Nähere Informationen hierzu finden Sie im Product Reference Guide (Produktleitfaden).

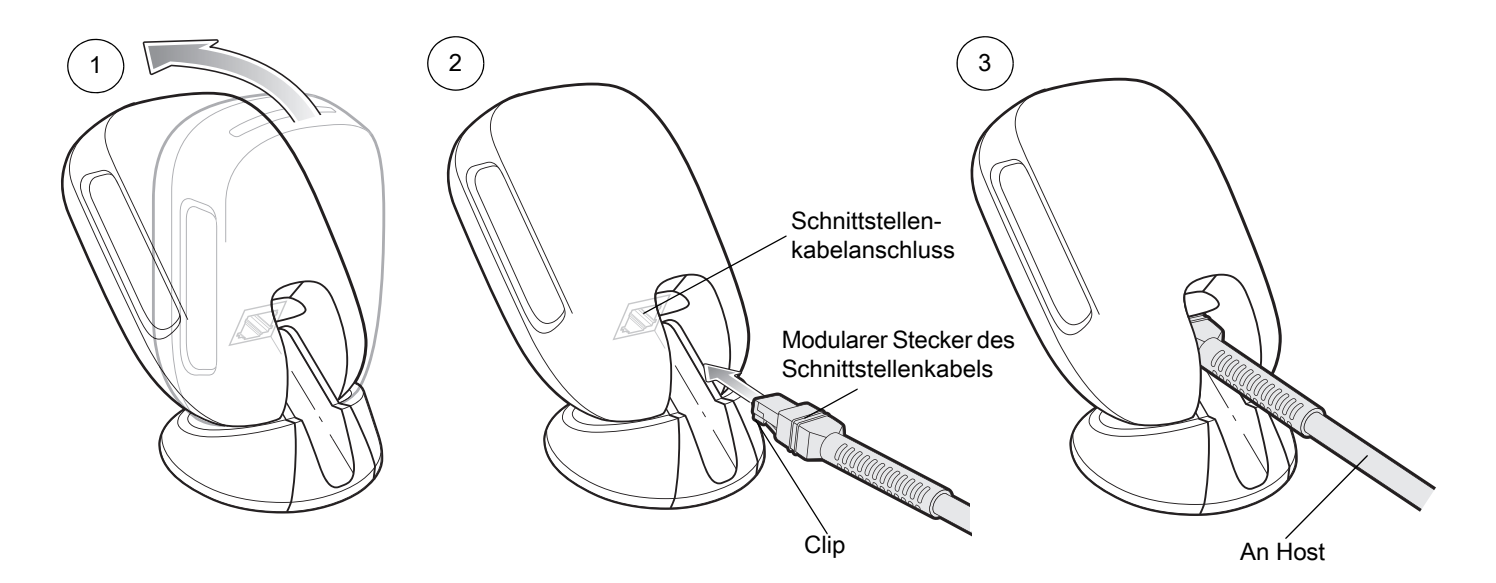

## **Entfernen des Kabels**

Nähere Informationen hierzu finden Sie im Product Reference Guide (Produktleitfaden).

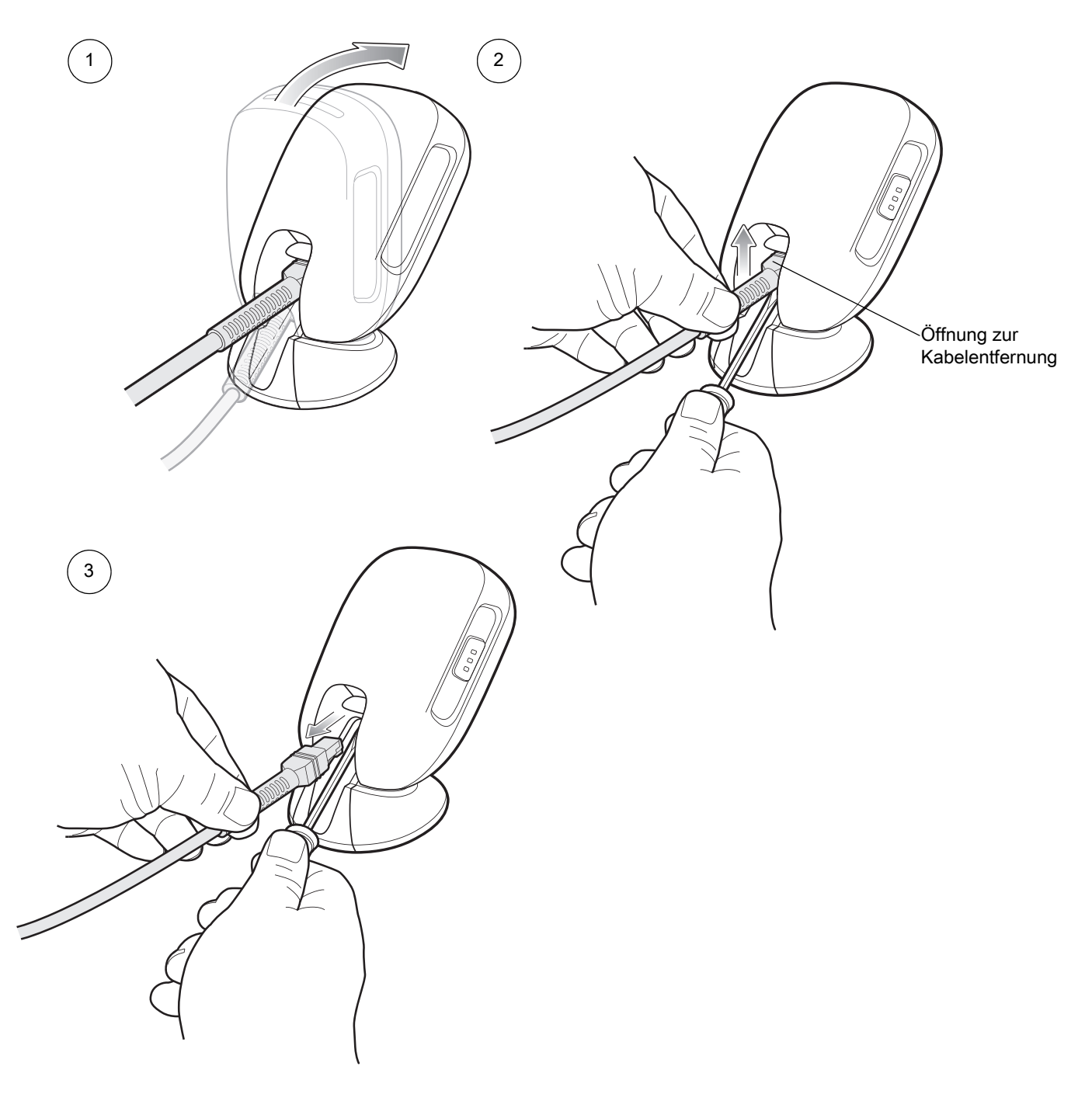

## **Montage**

Nähere Informationen hierzu finden Sie im Product Reference Guide (Produktleitfaden).

## **Wandmontage**

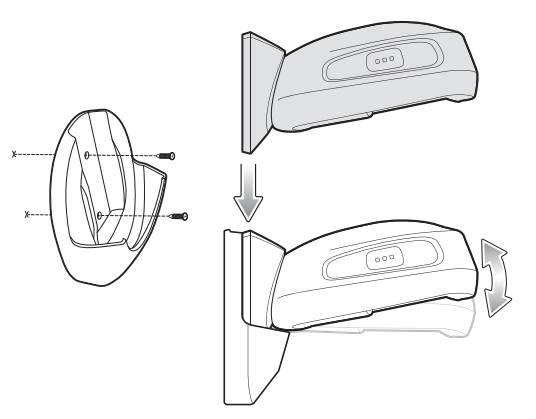

## **Tischmontage**

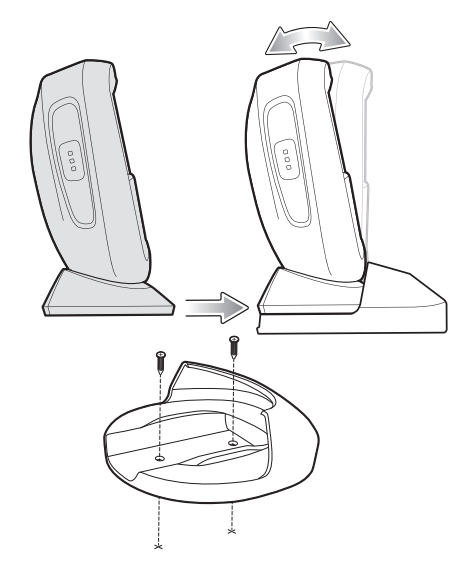

## **Verriegelung der Tischmontage**

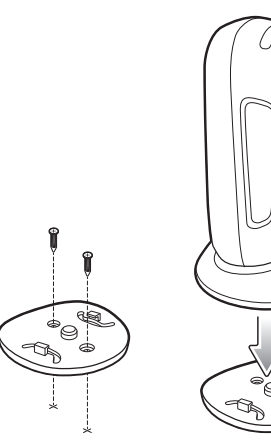

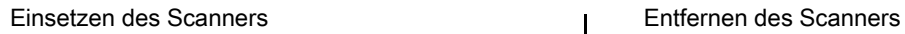

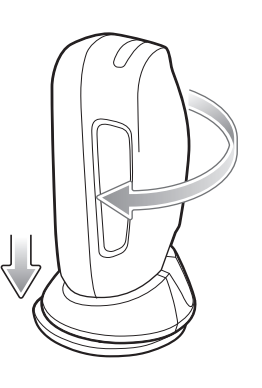

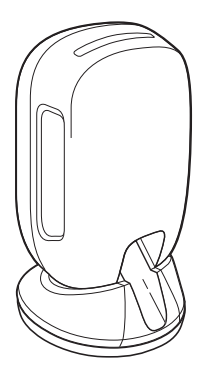

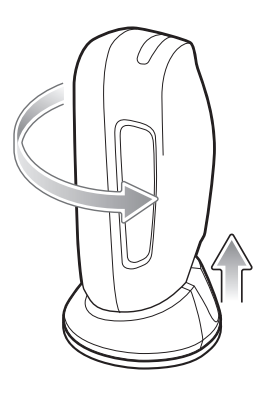

## **Verbinden mit der Host-Schnittstelle**

## **USB**

Der Digitalscanner erkennt automatisch den Host-Schnittstellen-Typ und verwendet die Standardeinstellung. Wenn die Standardeinstellungen (\*) nicht Ihren Erfordernissen entsprechen, scannen Sie einen der folgenden Host-Barcodes.

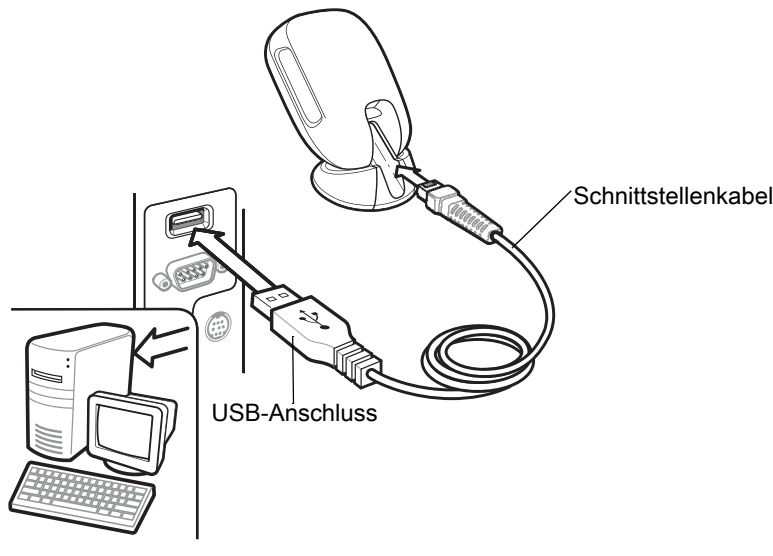

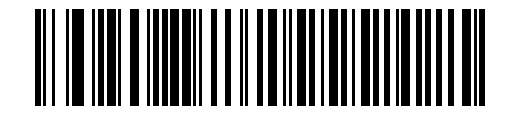

**\*USB-Tastatur (HID)** 

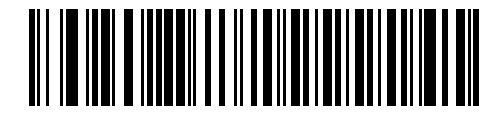

**IBM USB-Handgerät**

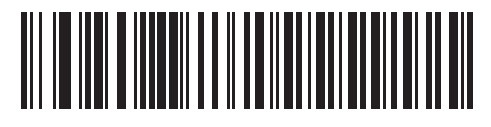

**IBM OPOS (IBM USB-Handgerät mit deaktiviertem vollständigen Scan)**

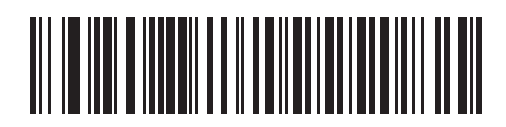

**Symbol Native API (SNAPI) mit Bildschnittstelle**

## **RS-232**

Der Digitalscanner erkennt automatisch den Host-Schnittstellen-Typ und verwendet die Standardeinstellung. Wenn die Standardeinstellungen (\*) nicht Ihren Erfordernissen entsprechen, scannen Sie einen der folgenden Host-Barcodes.

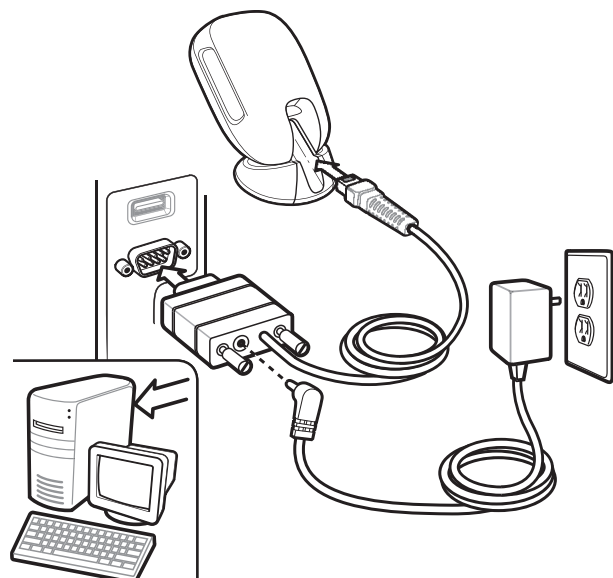

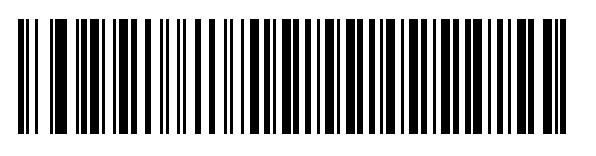

**\*Standard RS-232**

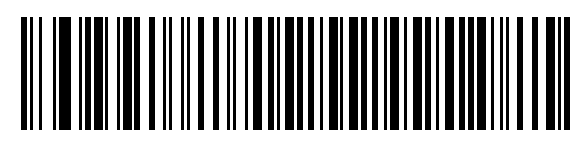

**ICL RS-232**

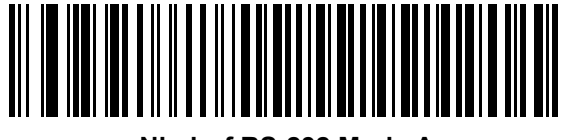

**Nixdorf RS-232 Mode A**

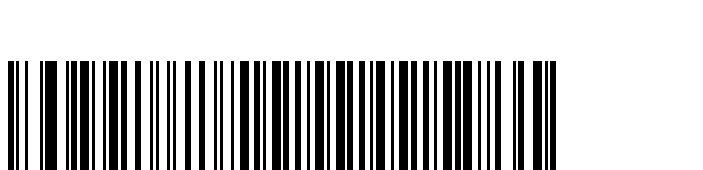

**OPOS/JPOS**

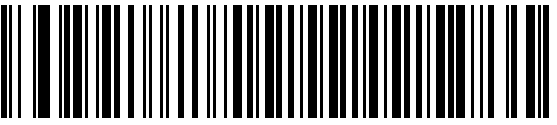

**Nixdorf RS-232 Mode B**

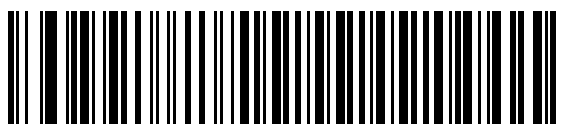

**Fujitsu RS-232**

#### **IBM 46XX**

Der Digitalscanner erkennt automatisch den Host-Schnittstellen-Typ, aber es gibt keine Standardeinstellung. Scannen Sie einen der folgenden Barcodes, um den entsprechenden Port auszuwählen.

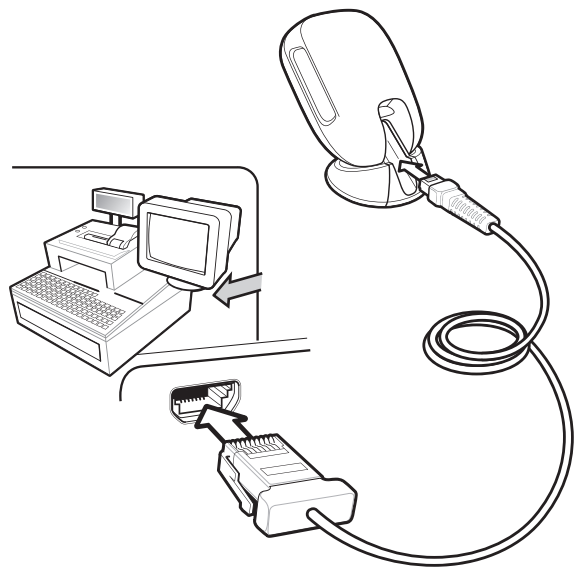

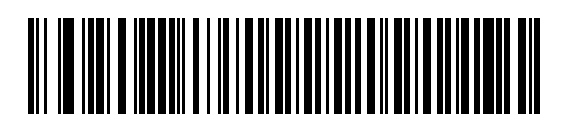

**Non-IBM Scanner Emulation (Port 5B)**

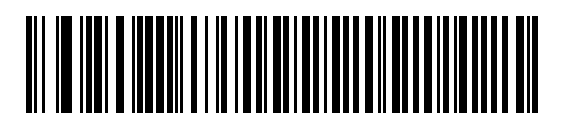

**Hand-Held Scanner Emulation (Port 9B)**

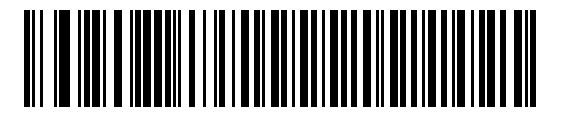

**Table-Top Scanner Emulation (Port 17)**

### **Tastaturweiche**

Der Digitalscanner erkennt automatisch den Host-Schnittstellen-Typ und verwendet die Standardeinstellung. Wenn die Standardeinstellung (\*) nicht Ihren Erfordernissen entspricht, scannen Sie den folgenden Barcode "IBM PC/AT- und IBM PC-kompatibles Element".

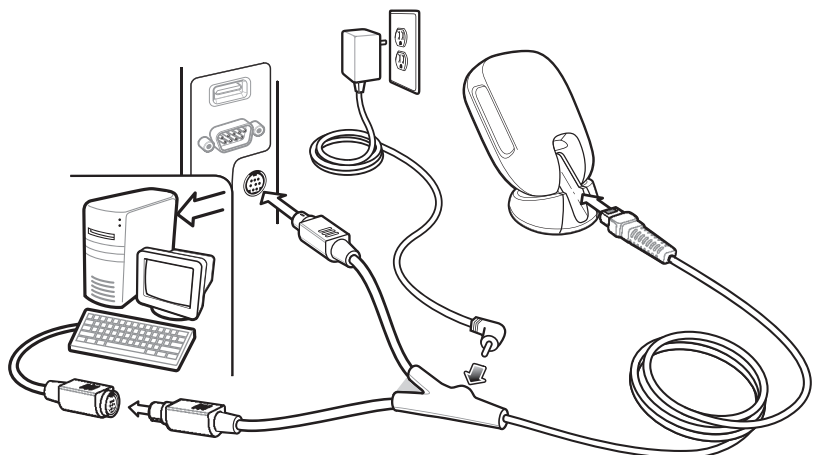

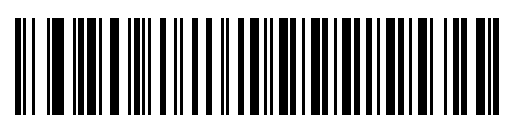

**\*IBM AT-Notebook**

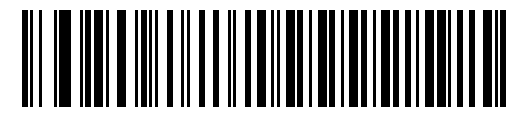

**IBM PC/AT- und IBM PC-kompatible Elemente**

**Standardeinstellungen**

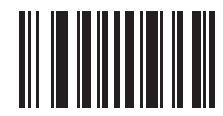

**Auf werkseitige Standardeinstellungen zurücksetzen**

## **Hinzufügen der Tabulatortaste**

Um die Tabulatortaste nach dem Scannen der Daten hinzuzufügen, scannen Sie den folgenden Barcode.

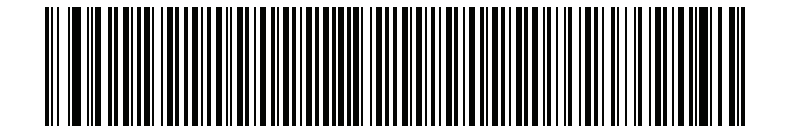

**Hinzufügen der Tabulatortaste**

## **Eingabetaste hinzufügen (Wagenrücklauf/Zeilenvorschub)**

Um eine Eingabetaste nach dem Scannen der Daten hinzuzufügen, scannen Sie den folgenden Barcode.

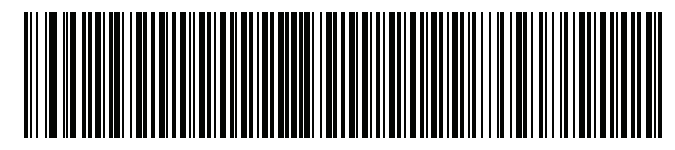

**Hinzufügen der Eingabetaste**

## **USB-Feststelltaste ignorieren**

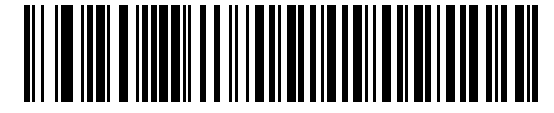

**USB-Feststelltaste ignorieren (Aktivieren)**

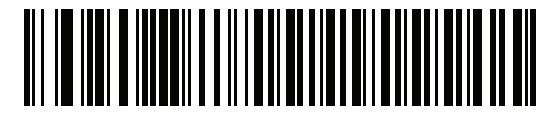

**\*USB – Feststelltaste nicht ignorieren (Deaktivieren)**

## **Scannen**

(Präsentation)

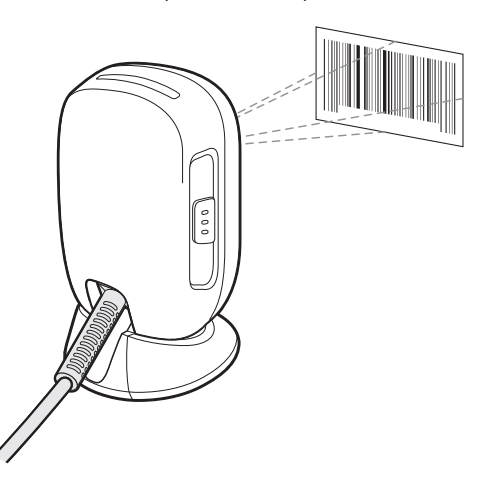

Freihand Handbetrieb

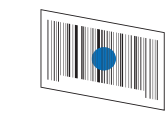

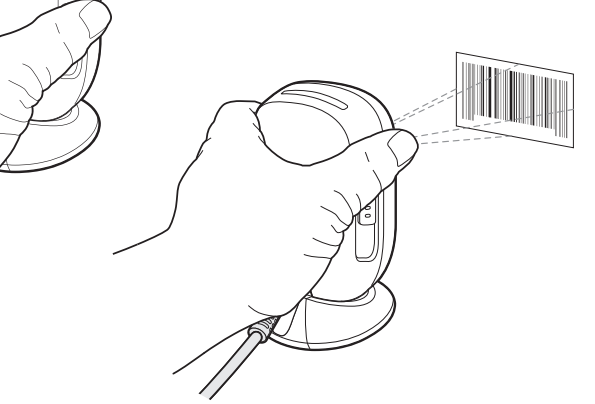

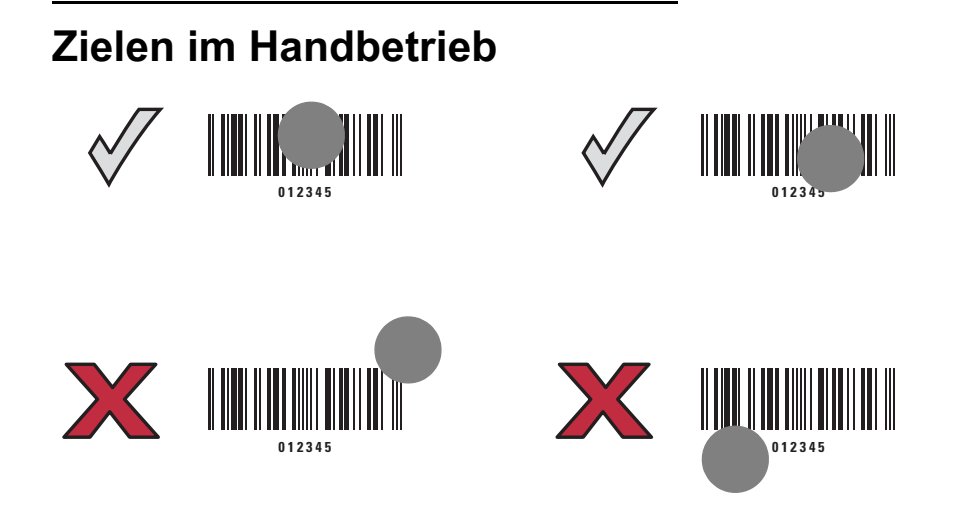

## **Benutzeranzeigen (standardmäßig)**

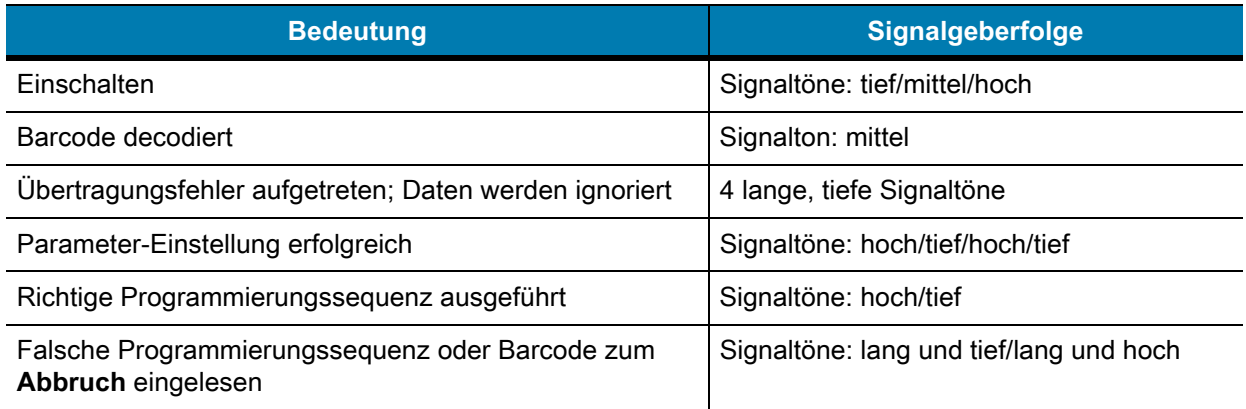

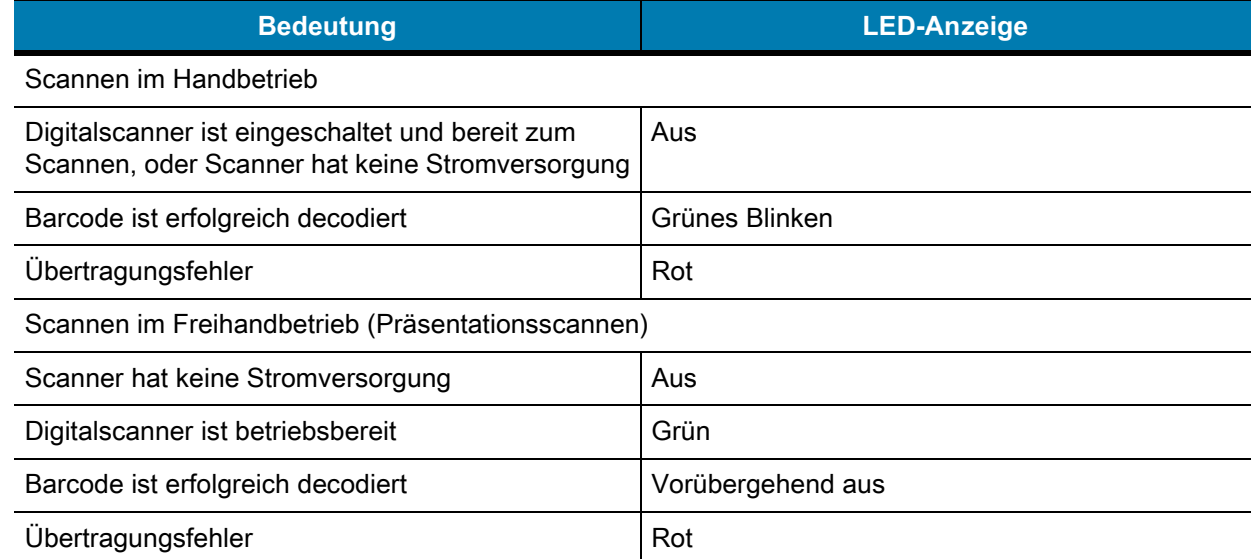

## **123Scan**

123Scan ist ein benutzerfreundliches, PC-basiertes Softwaretool, das eine schnelle und einfache benutzerdefinierte Einrichtung eines Scanners über einen Barcode oder ein USB-Kabel ermöglicht. Weitere Informationen finden Sie im Internet unter: [www.zebra.com/123Scan.](www.zebra.com/123Scan)

#### **Dienstprogramm-Funktionen**

- **•** Gerätekonfiguration
	- **•** Elektronische Programmierung (USB-Kabel)
	- **•** Programmierungs-Barcode(s)
- **•** Datenansicht Scan-Protokoll (Anzeige der gescannten Barcodedaten)
- **•** Zugriff auf Inventar-Erfassungsdaten
- **•** Aktualisieren der Firmware und Anzeige von Versionshinweisen
- **•** Remote-Verwaltung (Erzeugung eines SMS-Pakets)

## **Fehlerbehebung**

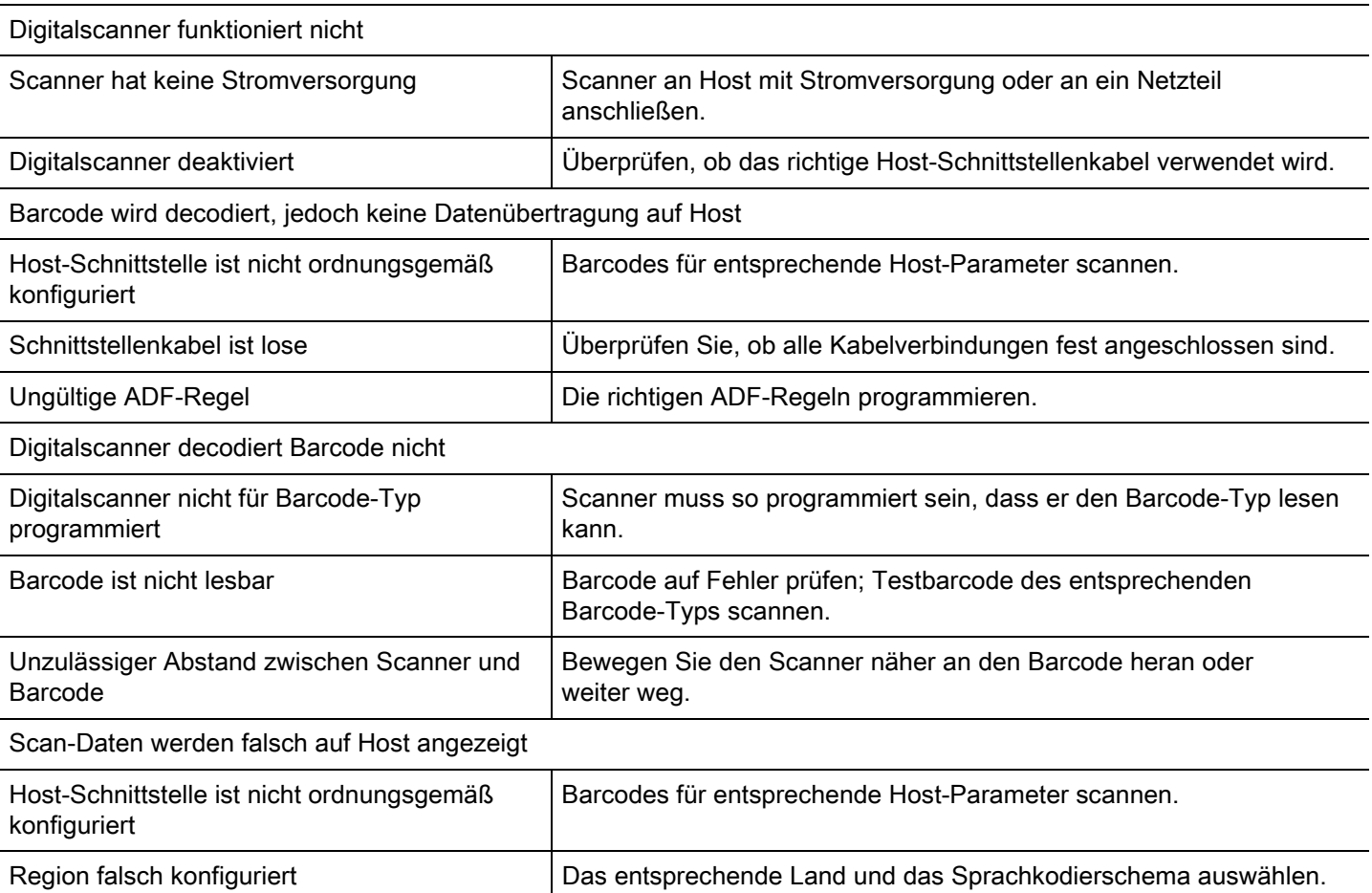

## **Anleitung – Empfohlene Verwendung**

## **Optimale Armposition**

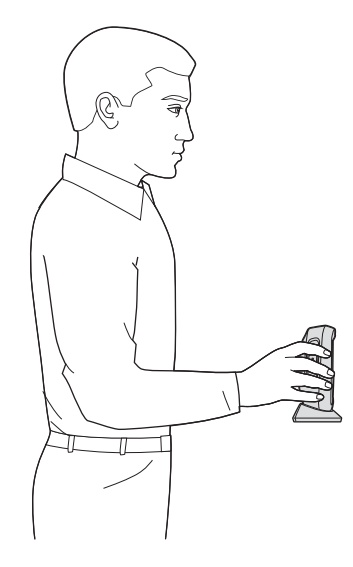

## **Überdehnung des Handgelenks vermeiden**

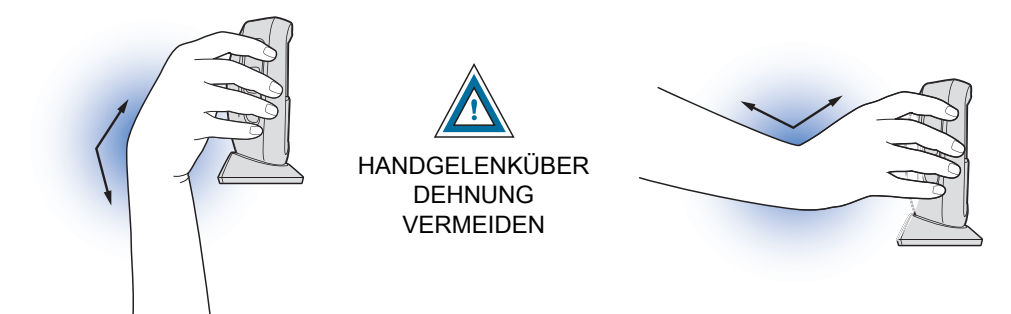

## **Vorbeugen und Überstrecken vermeiden**

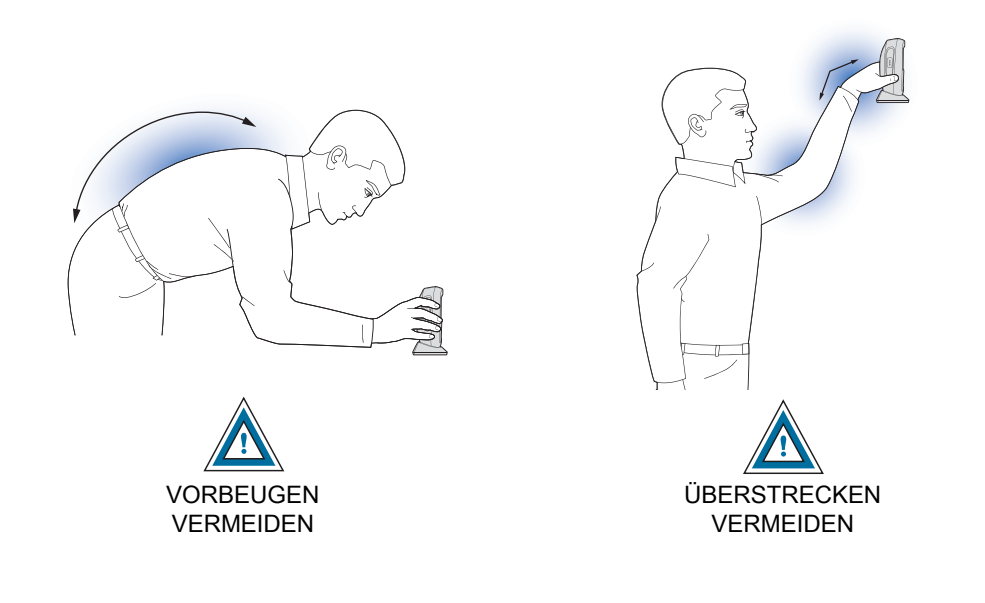

Sie sollten abwechselnd mit rechter und linker Hand arbeiten, Pausen einlegen und Ihre Aufgaben abwechselnd ausführen.

## **Arbeitsschutzempfehlungen**

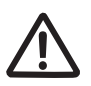

## **Ergonomische Empfehlungen**

**Vorsicht:** Die folgenden Empfehlungen sollten beachtet werden, um potenzielle Gesundheitsbeschwerden am Arbeitsplatz zu vermeiden oder zu minimieren. Wenden Sie sich an Ihren Gesundheits- und Sicherheitsbeauftragten vor Ort, um sicherzustellen, dass Sie die Sicherheitsvorschriften Ihres Unternehmens befolgen, die dem Schutz von Mitarbeitern am Arbeitsplatz dienen.

- **•** Vermeiden Sie einseitige, sich ständig wiederholende Bewegungen.
- **•** Achten Sie auf eine geeignete Körperhaltung.
- **•** Verringern oder vermeiden Sie große Kraftanstrengungen.
- **•** Halten Sie Gegenstände, die häufig verwendet werden, in greifbarer Nähe.
- **•** Passen Sie die Arbeitshöhe der Körpergröße und der Art der Arbeit an.
- **•** Stellen Sie Gegenstände schwingungsfrei auf.
- **•** Verringern oder vermeiden Sie direkten Druck.
- **•** Verwenden Sie verstellbare Tische und Stühle.
- **•** Sorgen Sie für ausreichenden Bewegungsfreiraum.
- **•** Achten Sie auf ein geeignetes Arbeitsumfeld.
- **•** Optimieren Sie Ihre Arbeitsabläufe.

## **Rechtliche Informationen**

Dieses Gerät ist zugelassen gemäß Zebra Technologies Corporation.

Diese Anleitung gilt für die Modellnummer DS9308.

Alle Zebra-Geräte sind so konstruiert, dass sie die Normen und Richtlinien der Länder erfüllen, in denen sie verkauft werden. Außerdem werden sie je nach Land mit den erforderlichen Prüfzeichen versehen und entsprechend den Bestimmungen des Landes beschriftet.

Übersetzungen in die Landessprache sind auf der folgenden Website verfügbar: [www.zebra.com/support.](www.zebra.com/support)

Jegliche Änderungen an Geräten von Zebra, die nicht ausdrücklich von Zebra genehmigt wurden, können dazu führen, dass die Gewährleistung und die Erlaubnis zum Betrieb für das Gerät erlöschen.

Ausgewiesene maximale Betriebstemperatur: 50°C.

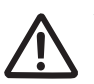

**VORSICHT** Verwenden Sie nur von Zebra genehmigte und nach UL-Liste zertifizierte Zubehörteile, Akkus und Akkuladegeräte. Laden Sie Mobilcomputer oder Akkus NICHT auf, wenn sie feucht oder nass sind. Sämtliche Komponenten müssen trocken sein, bevor sie an eine externe Stromquelle angeschlossen werden.

#### **LED-Geräte**

Klassifiziert als "AUSGENOMMENE RISIKOGRUPPE" gemäß IEC 62471:2006 und EN 62471:2008.

Impulsdauer: 1,5 ms

#### **Netzteil**

Verwenden Sie NUR ein von Zebra genehmigtes und NRTL-zertifiziertes (Nationally Recognized Test Laboratory) ITE-Netzteil (SELV) mit diesen elektrischen Nennwerten: Ausgang 5 VDC, min. 0,8 A, mit einer maximalen Umgebungstemperatur von 50 °C. Bei Verwendung eines anderen Netzteils werden alle für das Gerät gewährten Genehmigungen außer Kraft gesetzt und der Betrieb kann gefährlich sein.

## **Anforderungen zum Schutz vor Hochfrequenzstörungen**

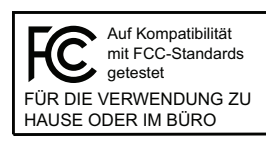

Hinweis: Dieses Gerät wurde geprüft und erfüllt die Grenzwerte für digitale Geräte der Klasse B gemäß Teil 15 der FCC-Richtlinien. Diese Grenzwerte wurden festgelegt, um einen angemessenen Schutz vor schädlichen Interferenzen zu gewährleisten, wenn das Gerät in einer bewohnten Umgebung eingesetzt wird.

Dieses Gerät erzeugt und verwendet Hochfrequenzstrahlung und kann diese ausstrahlen. Dies kann sich störend auf andere Funkfrequenzen auswirken, sofern das Gerät nicht gemäß der Bedienungsanleitung angeschlossen und eingesetzt wird. Eine Garantie, dass bei einer bestimmten Installation keine Störungen auftreten, kann nicht gegeben werden. Falls dieses Gerät den Radio- oder Fernsehempfang negativ beeinflusst (dies lässt sich durch Aus- und Anschalten des Geräts überprüfen), sollten folgende Korrekturmaßnahmen ergriffen werden:

- **•** Neuausrichtung oder Umstellung der Empfangsantenne
- **•** Vergrößerung des Abstands zwischen Gerät und Empfänger
- **•** Anschluss des Geräts an eine andere Steckdose als die, an die der Empfänger angeschlossen ist
- **•** Beratung durch den Händler oder einen Radio-/Fernsehtechniker

Dieses Gerät erfüllt die Anforderungen von Teil 15 der FCC-Richtlinien. Der Betrieb des Geräts unterliegt den beiden folgenden Bedingungen: (1) Das Gerät darf keine schädlichen Interferenzen verursachen, und (2) es muss alle Interferenzen annehmen, einschließlich Interferenzen, die zu einem unerwünschten Betrieb führen können.

#### **Anforderungen zum Schutz vor Hochfrequenzstörungen – Kanada**

Innovation, Science and Economic Development Canada ICES-003.

Konformitätsetikett: CAN ICES-3 (B)/NMB-3(B).

## **Prüfzeichen und Europäischer Wirtschaftsraum (EWR)**  $\epsilon$

#### **Konformitätserklärung**

Zebra erklärt hiermit, dass dieses Gerät allen anwendbaren Richtlinien unter 2014/30/EU, 2014/35/EU und 2011/65/EU entspricht. Den vollständigen Wortlaut der EU-Konformitätserklärung finden Sie unter der folgenden Internetadresse: [www.zebra.com/doc.](www.zebra.com/doc)

#### **Japan (VCCI) – Voluntary Control Council for Interference**

#### **Klasse B ITE**

この装置は、クラスB情報技術装置です。この装置は、家庭環境で使用 することを目的としていますが、この装置がラジオやテレビジョン受信機に 近接して使用されると、受信障害を引き起こすことがあります。 取扱説明書に従って正しい取り扱いをして下さい。 VCCI-B

#### **Warnung für Klasse B ITE – Korea**

기 종 별 B급 기기 (가정용 방송통신기기)

사용자 안내문 이 기기는 가정용(B급)으로 전자파적합등록을 한 기기로서 주로 가정에서 사용하는 것을 목적 으로 하며, 모든 지역에서 사용할 수 있습니다.

#### **China**

通过访问以下网址可下载当地语言支持的产品说明书

www.zebra.com/support

## 合格证:

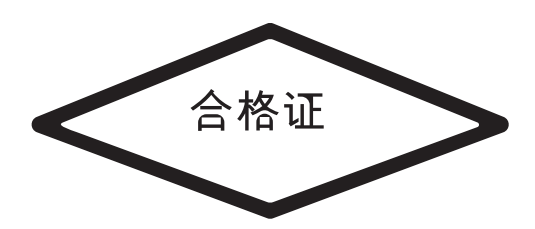

#### **Informationstabelle RoHS China**

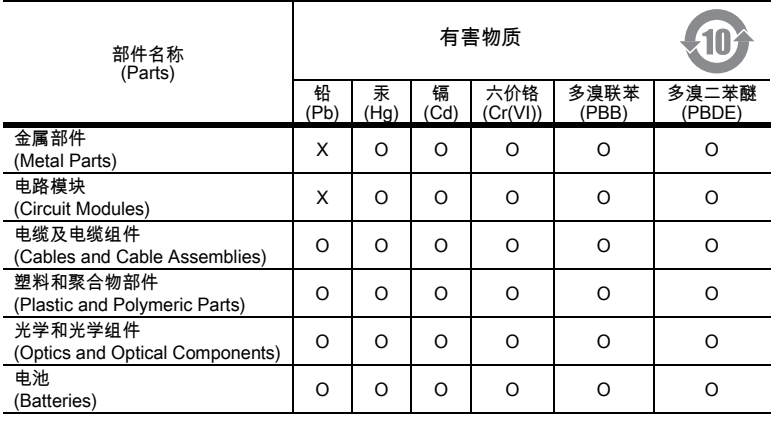

本表格依据 SJ/T 11364 的规定编制。

O: 表示该有害物质在该部件所有均质材料中的含量均在 SJ/T 11364--2014 规定的限量要求以下。

X: 表示该有害物质至少在该部件的某一均质材料中的含量超出 SJ/T 11364--2014 规定的限量要求。(企业可在此处,根据实际情况对上表中打 "×" 的技术原因进行进 一步说明。)

Diese Tabelle wurde so erstellt, dass sie den RoHS-Anforderungen in China entspricht.

#### **Taiwan**

#### **臺灣**

公司資訊

台灣斑馬科技股份有限公司 / 台北市信義區松高路 9 號 13 樓

#### **Taiwan RoHS Disclosure Table**

#### **限用物質含有情況標示聲明書**

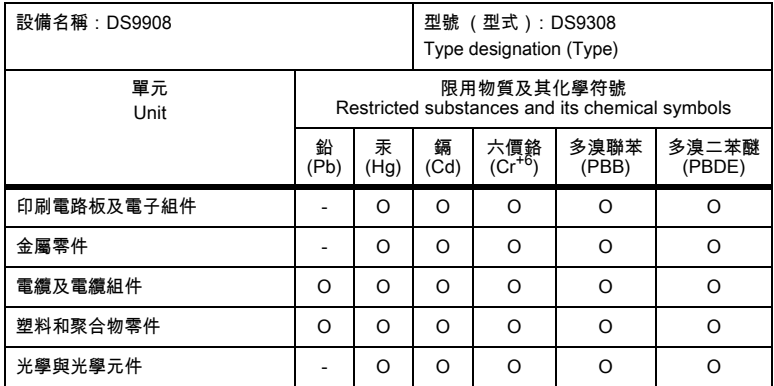

備考1.〝超出0.1 wt %〞及〝超出0.01 wt %〞係指限用物質之百分比含量超出百分比含量基準值。

Note 1: "Exceeding 0.1 wt%" and "exceeding 0.01 wt%" indicate that the percentage content of the restricted substance exceeds the reference percentage value of presence condition.

#### 備考2.〝O〞係指該項限用物質之百分比含量未超出百分比含量基準值。

Note 2: "O" indicates that the percentage content of the restricted substance does not exceed the percentage of reference value of presence.

備考3.〝−〞係指該項限用物質為排除項目。

Note 3: The "−" indicates that the restricted substance corresponds to the exemption.

#### **Eurasische Zollunion**

#### **Евразийский Таможенный Союз**

Данный продукт соответствует требованиям знака EAC.

## **WEEE-Konformitätserklärung – TÜRKEI**

EEE Yönetmeliğine Uygundur

## **EU-Richtlinie zur Entsorgung von Elektro- und Elektronik-Altgeräten (WEEE, Waste Electrical and Electronic Equipment)**

**English:** For EU Customers: All products at the end of their life must be returned to Zebra for recycling. For information on how to return product, please go to: [www.zebra.com/weee.](www.zebra.com/weee)

**Français:** Clients de l'Union Européenne : tous les produits en fin de cycle de vie doivent être retournés à Zebra pour recyclage. Pour de plus amples informations sur le retour de produits, consultez : www.zebra.com/weee.

**Español:** Para clientes en la Unión Europea: todos los productos deberán entregarse a Zebra al final de su ciclo de vida para que sean reciclados. Si desea más información sobre cómo devolver un producto, visite: www.zebra.com/weee.

**Български:** За клиенти от ЕС: След края на полезния им живот всички продукти трябва да се връщат на Zebra за рециклиране. За информация относно връщането на продукти, моля отидете на адрес: www.zebra.com/weee.

**Deutsch:** Für Kunden innerhalb der EU: Alle Produkte müssen am Ende ihrer Lebensdauer zum Recycling an Zebra zurückgesandt werden. Informationen zur Rücksendung von Produkten finden Sie unter www.zebra.com/weee.

**Italiano:** per i clienti dell'UE: tutti i prodotti che sono giunti al termine del rispettivo ciclo di vita devono essere restituiti a Zebra al fine di consentirne il riciclaggio. Per informazioni sulle modalità di restituzione, visitare il seguente sito Web: www.zebra.com/weee.

**Português:** Para clientes da UE: todos os produtos no fim de vida devem ser devolvidos à Zebra para reciclagem. Para obter informações sobre como devolver o produto, visite: www.zebra.com/weee.

**Nederlands:** Voor klanten in de EU: alle producten dienen aan het einde van hun levensduur naar Zebra te worden teruggezonden voor recycling. Raadpleeg www.zebra.com/weee voor meer informatie over het terugzenden van producten.

**Polski:** Klienci z obszaru Unii Europejskiej: Produkty wycofane z eksploatacji naleźy zwrócić do firmy Zebra w celu ich utylizacji. Informacje na temat zwrotu produktów znajdują się na stronie internetowej www.zebra.com/weee.

**Čeština:** Pro zákazníky z EU: Všechny produkty je nutné po skonèení jejich životnosti vrátit spoleènosti Zebra k recyklaci. Informace o zpùsobu vrácení produktu najdete na webové stránce: www.zebra.com/weee.

**Eesti:** EL klientidele: kõik tooted tuleb nende eluea lõppedes tagastada taaskasutamise eesmärgil Zebra'ile. Lisainformatsiooni saamiseks toote tagastamise kohta külastage palun aadressi: www.zebra.com/weee.

**Magyar:** Az EU-ban vásárlóknak: Minden tönkrement terméket a Zebra vállalathoz kell eljuttatni újrahasznosítás céljából. A termék visszajuttatásának módjával kapcsolatos tudnivalókért látogasson el a www.zebra.com/weee weboldalra.

**Svenska:** För kunder inom EU: Alla produkter som uppnått sin livslängd måste returneras till Zebra för återvinning. Information om hur du returnerar produkten finns på www.zebra.com/weee.

**Suomi:** Asiakkaat Euroopan unionin alueella: Kaikki tuotteet on palautettava kierrätettäväksi Zebra-yhtiöön, kun tuotetta ei enää käytetä. Lisätietoja tuotteen palauttamisesta on osoitteessa www.zebra.com/weee.

**Dansk:** Til kunder i EU: Alle produkter skal returneres til Zebra til recirkulering, når de er udtjent. Læs oplysningerne om returnering af produkter på: www.zebra.com/weee.

**Ελληνικά:** Για πελάτες στην Ε.Ε.: Όλα τα προϊόντα, στο τέλος της διάρκειας ζωής τους, πρέπει να επιστρέφονται στην Zebra για ανακύκλωση. Για περισσότερες πληροφορίες σχετικά με την επιστροφή ενός προϊόντος, επισκεφθείτε τη διεύθυνση www.zebra.com/weee στο Διαδίκτυο.

**Malti:** Għal klijenti fl-UE: il-prodotti kollha li jkunu waslu fl-aħħar tal-ħajja ta' l-użu tagħhom, iridu jiġu rritornati għand Zebra għar-riċiklaġġ. Għal aktar tagħrif dwar kif għandek tirritorna l-prodott, jekk jogħġbok żur: www.zebra.com/weee.

**Românesc:** Pentru clienţii din UE: Toate produsele, la sfârşitul duratei lor de funcţionare, trebuie returnate la Zebra pentru reciclare. Pentru informaţii despre returnarea produsului, accesaţi: www.zebra.com/weee.

**Slovenski:** Za kupce v EU: vsi izdelki se morajo po poteku življenjske dobe vrniti podjetju Zebra za reciklažo. Za informacije o vračilu izdelka obiščite: www.zebra.com/weee.

**Slovenčina:** Pre zákazníkov z krajín EU: Všetky výrobky musia byť po uplynutí doby ich životnosti vrátené spoločnosti Zebra na recykláciu. Bližšie informácie o vrátení výrobkov nájdete na: www.zebra.com/weee.

**Lietuvių:** ES vartotojams: visi gaminiai, pasibaigus jų eksploatacijos laikui, turi būti grąžinti utilizuoti į kompaniją "Zebra". Daugiau informacijos, kaip grąžinti gaminį, rasite: www.zebra.com/weee.

**Latviešu:** ES klientiem: visi produkti pēc to kalpošanas mūža beigām ir jānogādā atpakaļ Zebra otrreizējai pārstrādei. Lai iegūtu informāciju par produktu nogādāšanu Zebra, lūdzu, skatiet: www.zebra.com/weee.

**Türkçe:** AB Müşterileri için: Kullanım süresi dolan tüm ürünler geri dönüştürme için Zebra'ya iade edilmelidir. Ürünlerin nasıl iade edileceği hakkında bilgi için lütfen şu adresi ziyaret edin: www.zebra.com/weee.

**Hrvatski:** Za kupce u Europskoj uniji: Svi se proizvodi po isteku vijeka trajanja moraju vratiti tvrtki Zebra na recikliranje. Informacije o načinu vraćanja proizvoda potražite na web-stranici: www.zebra.com/weee.

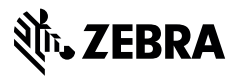

www.zebra.com